## GEORGIA INSTITUTE OF TECHNOLOGY SCHOOL of ELECTRICAL and COMPUTER ENGINEERING

# **EE 2025 Spring 2006 Lab #3: AM and FM Sinusoidal Signals**

Date: 31-Jan – 6-Feb 2006

You should read the Pre-Lab section of the lab and do all the exercises in the Pre-Lab section *before your assigned lab time.* You must complete the online Pre-lab exercise on Web-CT at the **beginning** of your scheduled lab session. You can use MATLAB and also consult your lab report or any notes you might have, but you cannot discuss the exercises with any other students. The Pre-Post-Lab exercise for this lab includes some questions about concepts from the previous Lab report as well as questions on the Pre-Lab section of this lab.

The Warm-up section of each lab must be completed *during your assigned Lab time* and the steps marked *Instructor Verification* must also be signed off *during the lab time*. One of the laboratory instructors must verify the appropriate steps by signing on the *Instructor Verification* line. When you have completed a step that requires verification, simply raise your hand and demonstrate the step to the TA or instructor. After completing the warm-up section, turn in the verification sheet to your TA.

The exercises in Section 4 should written up in this week's lab report. More information on the lab report format can be found on Web-CT under the "Information" link. You should *label* the axes of your plots and include a title and Figure number for every plot. Every plot should be referenced by Figure number in your text discussion. In order to make it easy to find all the plots, include each plot *inlined* within your report. This can be done easily with MATLAB's notebook capability.

*Forgeries and plagiarism are a violation of the honor code and will be referred to the Dean of Students for disciplinary action. You are allowed to discuss lab exercises with other students and you are allowed to consult old lab reports, but you cannot give or receive written material or electronic files. Your submitted work should be original and it should be your own work.*

The report will be **due during the period 7 to 13-Feb. at the start of your lab.**

# **1 Introduction**

The objective of this lab is to introduce more complicated signals that are related to the basic sinusoid. These signals which implement frequency modulation (FM) and amplitude modulation (AM) are widely used in communication systems such as radio and television, but they also can be used to create interesting sounds that mimic musical instruments. There are a number of demonstrations on the CD-ROM that provide examples of these signals for many different conditions.

# **2 Pre-Lab**

We have spent a lot of time learning about the properties of sinusoidal waveforms of the form:

$$
x(t) = A\cos(2\pi f_0 t + \varphi) = \Re e \left\{ \left( A e^{j\varphi} \right) e^{j2\pi f_0 t} \right\} \tag{1}
$$

In this lab, we will extend our treatment of sinusoidal waveforms to more complicated signals composed of sums of sinusoidal signals, or sinusoids with changing frequency, i.e., frequency-modulated sinusoids.

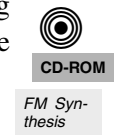

#### **2.1 Amplitude Modulation**

If we add several sinusoids, each with a different frequency  $(f_k)$  we can express the result as:

$$
x(t) = \sum_{k=1}^{N} A_k \cos(2\pi f_k t + \varphi_k) = \Re e \left\{ \sum_{k=1}^{N} \left( A_k e^{j\varphi_k} \right) e^{j2\pi f_k t} \right\}
$$
(2)

where  $A_k e^{j\varphi_k}$  is the complex amplitude of the  $k^{\text{th}}$  complex exponential term. The choice of  $f_k$  will determine the nature of the signal—for amplitude modulation or beat signals we pick two or three frequencies that are very close together, see Chapter 3.

#### **2.1.1 Beat Control GUI**

To assist you in your experiments with beat notes and AM signals, the tool called **beatcon** has been created. This *user interface controller* will exhibit the basic signal shapes for beat signals and play the signals. A small control panel will appear on the screen with *buttons* and *sliders* that vary the different <sup>beatcon.m</sup> parameters for the beat signals. It can also call a user-written function called beat.m. Experiment with the **beatcon** control panel and use it to produce a beat signal with two frequency components: one at 690 Hz and the other at 700 Hz. Use a longer duration than the default to hear the "beat."

#### **2.2 Frequency Modulated Signals**

We will also look at signals in which the frequency varies as a function of time. In the constant-frequency sinusoid (1) the argument of the cosine is  $(2\pi f_0 t + \varphi)$  which is also the exponent of the complex exponential. We will refer to the argument of the cosine as the *angle function*. In equation (1), the *angle function* changes *linearly* versus time, and its time derivative is  $2\pi f_0$  which equals the constant frequency of the cosine.

A generalization is available if we adopt the following notation for the class of signals with time-varying angle functions:

$$
x(t) = A\cos(\psi(t)) = \Re e\{Ae^{j\psi(t)}\}
$$
\n(3)

The time derivative of the angle function  $\psi(t)$  in (3) gives a frequency

$$
\omega_i(t) = \frac{d}{dt}\psi(t) \qquad \text{(rad/sec)}
$$

but if we prefer units of hertz, then we divide by 2π to define the *instantaneous frequency:*

$$
f_i(t) = \frac{1}{2\pi} \frac{d}{dt} \psi(t) \qquad \text{(Hz)}\tag{4}
$$

#### **2.3 Chirp, or Linearly Swept Frequency**

A linear-FM *chirp* signal is a sinusoid whose frequency changes linearly from a starting value to an ending one. The formula for such a signal can be defined by creating a complex exponential signal with quadratic angle function by defining  $\psi(t)$  in (3) as

**CD-ROM** Spectrograms & Sounds:

Wide-band FM

⋒

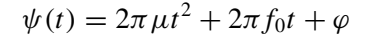

The derivative of  $\psi(t)$  yields an instantaneous frequency (4) that changes *linearly* versus time.

$$
f_i(t) = 2\mu t + f_0
$$

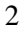

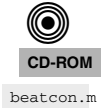

 $(3)$  FM Syn-

((O) **CD-ROM** The slope of  $f_i(t)$  is equal to  $2\mu$  and its intercept is equal to  $f_0$ . If the signal starts at time  $t = 0$  secs., then *f*<sup>0</sup> is also the starting frequency. The frequency variation produced by the time-varying angle function is called *frequency modulation,* and this class of signals is called FM signals. Finally, since the linear variation of the frequency can produce an audible sound similar to a siren or a chirp, the linear-FM signals are also called *chirps.*

## **2.4 MATLAB Synthesis of Chirp Signals**

The following MATLAB code will synthesize a chirp:

```
f\text{ samp} = 8000;dt = 1/f \text{ samp};
dur = 1.1;tt = 0 : dt : dur;f1 = 400;psi = 2*pi*(100 + f1*tt + 500*tt.*tt);
xx = real( 7.7*exp(j*psi) );
soundsc( xx, fsamp );
```
- (a) Determine the total duration of the synthesized signal in seconds, and also the length of the tt vector.
- (b) In MATLAB signals can only be synthesized by evaluating the signal's defining formula at discrete instants of time. These are called *samples* of the signal. For the chirp we do the following:

$$
x(t_n) = A \cos(2\pi \mu t_n^2 + 2\pi f_0 t_n + \varphi)
$$

where  $t_n$  is the  $n^{\text{th}}$  time sample. In the MATLAB code above, identify the values of *A*,  $\mu$ ,  $f_0$ , and  $\varphi$ .

- (c) Determine the range of frequencies (in hertz) that will be synthesized by the MATLAB script above, i.e., determine the minimum and maximum frequencies (in Hz) that will be heard. This will require that you relate the parameters  $\mu$ ,  $f_0$ , and  $\varphi$  to the minimum and maximum frequencies. Make a sketch by hand of the instantaneous frequency versus time.
- (d) Use soundsc() to listen to the signal in order to determine whether the signal's frequency content is increasing or decreasing. Notice that soundsc() needs to know two things: the vector containing the signal samples, and the rate at which the signal samples were created (fsamp above). For more information do help sound and help soundsc in MATLAB.

# **3 Warm-up**

The instructor verification sheet may be found at the end of this lab. The "Beat Control GUI" is part of the *SP First* toolbox, and it should be on the MATLAB path already installed on the ECE computers.

## **3.1 Beat Control GUI**

Use the **beatcon** control panel to produce a beat signal with two frequency components: one at 700 Hz and the other at 710 Hz. Use a longer duration than the default to hear the "beating" sound. Demonstrate the plot and sound to your TA.

**Instructor Verification** (separate page)

## **3.2 Function for a Chirp**

Use the code provided in the pre-Lab section as a starting point in order to write a MATLAB function that will synthesize a "chirp" signal according to the following template. This will require that you relate the chirp parameters  $\mu$ ,  $f_0$ , and  $\varphi$  to the starting and ending frequencies. Fill in code where you see ???.

```
function [xx,tt] = make\_chirp( f1, f2, dur, fsamp )%MAKE_CHIRP generate a linear-FM chirp signal
%
% usage: xx = make_chirp( f1, f2, dur, fsamp )
%
% f1 = starting frequency
% f2 = ending frequency
% dur = total time duration
% fsamp = sampling frequency (OPTIONAL: default is 8000)
%
% xx = (vector of) samples of the chirp signal
% tt = vector of time instants for t=0 to t=dur
%
if( nargin \langle 4 \rangle %-- Allow optional input argument
   f\text{ samp} = 8000;end
tt = ???
psi = 2*pi*( ????*tt + ?????*tt.*tt);
xx = real( exp(j * psi) );
```
As a test case, generate a chirp sound whose frequency starts at 3000 Hz and ends at 600 Hz; its duration should be 0.6 sec and the sampling rate should be  $f<sub>s</sub> = 8000$  samples/sec. Listen to the chirp using the soundsc function. Give the exact calling sequence for make chirp. m in order to produce the test case.

**Instructor Verification** (separate page)

## **3.3 Advanced Topic: Spectrograms**

It is often useful to think of a signal in terms of its spectrum. A signal's spectrum is a representation of the frequencies present in the signal. For a constant frequency sinusoid as in (1) the spectrum consists of two spikes, one at  $\omega = 2\pi f_0$ , the other at  $\omega = -2\pi f_0$ . For a more complicated signal the spectrum may be very interesting, as in the case of FM, where the spectrum is considered to be time-varying. One way to represent the time-varying spectrum of a signal is the *spectrogram* (see Chapter 3 in the text). A spectrogram is produced by estimating the frequency content in short sections of the signal. The magnitude of the spectrum over individual sections is plotted as intensity or color on a two-dimensional plot versus frequency and time.

**0 CD-ROM** Sounds & Spec-trograms

When unsure about a command, use help.

There are a few important things to know about spectrograms:

- 1. In MATLAB the function specgram will compute the spectrogram. Type help specgram to learn more about this function and its arguments.
- 2. If you are working at home, you might not have the specgram() function because it is part of the *Signal Processing Toolbox*. In that case, use the function plotspec(xx,fs) which is part of the *SP-First Toolbox* which can be downloaded from WebCT.

• Note: The argument list for plotspec() has a different order from specgram, because plotspec() uses an optional third argument for the *window length* (default value is 256). In addition, plotspec()

does not use color for the spectrogram; instead, darker shades of gray indicate larger values with black being the largest.

- 3. Spectrograms are numerical calculations and provide only an estimate of the time-varying frequency content of a signal. There are theoretical limits on how well they can actually represent the frequency content of a signal. Another lab on the CD-ROM that accompanies the text treats this problem by using the spectrogram to extract the frequencies of piano notes.
- 4. A common call to the function is specgram (xx, 1024, fs). The second argument<sup>1</sup> is the *window length* which could be varied to get different looking spectrograms. The spectrogram is able to "see" the separate spectrum lines with a longer window length, e.g.,  $1024$  or  $2048$ <sup>2</sup>
- 5. **Frequency Range:** Normally the spectrogram image contains only positive frequencies. However, you can produce a spectrogram image containing negative frequencies if you use the function plotspec and if you make the input signal complex. Even if your signal is real, you can add a very tiny imaginary part, e.g.,  $xx = xx + j*1e-14$ , to make it seem to be complex-valued. **Warning:** This trick works nicely with the *SP-First* function called plotspec. However, when used with specgram it produces an image that does not have the negative frequency region in the proper location.

In order to see what the spectrogram produces, run the following code:

```
fs=8000; xx = cos(2000*pi*(0:1/fs:0.5)); spectrum(xx,1024,fs); colorbar
```
or, if you are using  $p$ lotspec $(xx,fs)$ :

 $fs=8000; xx = cos(2000*pi*(0:1/fs:0.5)); plotspec(xx, fs, 1024); colorbar$ 

Notice that the spectrogram image contains one horizontal line at the correct frequency of the sinusoid. For a spectrogram with negative frequencies, try the following

 $xx = cos(2000*pi*(0:1/fs:0.5));$  plotspec( $xx+j*1e-9,fs,1024);$  colorbar

Now show the spectrogram of the chirp produced in the previous part, Section 3.2.

**Instructor Verification** (separate page)

# **4 Lab: Chirps and Beats**

For the lab exercise and lab report, you will synthesize some AM and FM signals. In order to verify that these signals have the correct frequency content, you will use the spectrogram. Your lab report should discuss the connection between the *time-domain* definition of the signal and its *frequency-domain* content.

## **4.1 Beat Notes**

In the section on beat notes in Chapter 3 of the text, we analyzed the situation in which we had two sinusoidal signals of slightly different frequencies; i.e.,

$$
x(t) = A\cos(2\pi (f_c - f_\Delta)t) + B\cos(2\pi (f_c + f_\Delta)t)
$$
\n(5)

<sup>&</sup>lt;sup>1</sup>If the second argument is made equal to the "empty matrix" then its default value of 256 is used.

 $2$ Usually the window length is chosen to be a power of two, because a special algorithm called the FFT is used in the computation. The fastest FFT programs are those where the signal length is a power of 2.

#### **4.1.1 Beat Note Spectrograms**

Beat notes provide an interesting way to investigate the time-frequency characteristics of spectrograms. Although some of the mathematical details are beyond the reach of this course, it is not difficult to appreciate the following issue: there is a fundamental trade-off between knowing which frequencies are present in a signal (or its spectrum) and knowing how those frequencies vary with time. As mentioned previously in Section 3.3, a spectrogram estimates the frequency content over short sections of the signal. If we make the section length very short we can track rapid changes in the frequency. However, shorter sections do not provide enough data to do accurate frequency measurement . On the other hand, long sections allow the spectrogram to perform excellent frequency measurements, but it fails to track sudden frequency changes well. For example, if a signal is the sum of two sinusoids whose frequencies are nearly the same, a long section length is needed to "resolve" the two sinusoidal components. This trade-off between the section length (in time) and frequency resolution is equivalent to Heisenburg's Uncertainty Principle in physics. More discussion of the spectrogram will be undertaken in the last chapter of *SP-First*.

A beat note signal may be viewed as a single frequency signal whose amplitude varies with time, *or* as the sum of two signals with different constant frequencies. Both views will be needed to explain the effect of window length when finding the spectrogram of a beat signal.

- (a) Create and plot a beat signal defined via:  $x(t) = \cos(2\pi(10)t)\cos(2\pi(700)t \pi/2)$ , with a duration of 1.5 secs. Use a sampling rate of  $f_s = 8000$  samples/sec to produce the signal in MATLAB. Use xt as the name of the MATLAB vector for the signal.
- (b) Derive (mathematically) the spectrum of the signal defined in part (a). Make a sketch (by hand) of the spectrum with the correct frequencies and complex amplitudes.
- (c) Plot the spectrogram of  $x(t)$  using a window length of 800 using the commands<sup>3</sup>:

plotspec(xt+j\*1e-12,fs,800); grid on

Comment on what you see. Can you see two spectral lines? Are the correct frequencies present in the spectrogram? If necessary, use the zoom tool (in the MATLAB figure window) to examine the important regions of the spectrogram.

- (d) Convert the window length of 800 samples into a window duration in secs. Use the sampling rate to do the conversion.
- (e) Plot the spectrogram of  $x(t)$  using a window length of 1600 using the commands: plotspec(xt+j\*1e-12,fs,1600); grid on Comment on what you see. Can you see two spectral lines? Are the correct frequencies present in the spectrogram? If necessary, use the zoom tool (in the MATLAB figure window) to examine the important regions of the spectrogram. In addition, compare to the previous spectrogram.
- (f) Convert the window length of 1600 samples into a window duration in secs. Use the sampling rate to do the conversion.
- (g) *Comment:* The spectrogram using a window length of 1600 samples is "correct" in the sense that it gives the same result as we would expect for the signal's spectrum derived from the mathematical formula for the signal. Therefore, we could determine a relationship between the frequency separation and the window duration.

 $3U$ se plotspec instead of specgram in order to get a linear amplitude scale rather than logarithmic.

#### **4.1.2 Speeding**

Police radar measures the Doppler shift of an electromagnetic wave to determine the speed of vehicles on the highway. One difficulty in this type of Doppler radar system is the problem of multiple targets. Because the radar beam from a small hand-held radar is fairly wide, it is hard to isolate one car unless the traffic density is very light. In this section, we'll study the problem of measuring the speed of two targets within the radar beam, and study the window duration needed to measure the different speeds. For simulation, the MATLAB function make cars.m (below) will create the Doppler-shifted sinusoids

```
function [xx, fsamp] = make cars( vels, fradar, dur )%MAKE CARS generate Doppler shifted signals
%
% usage: [xx,fs] = make_cars( vels, f_radar, dur )
% vels = vector containing the speeds in km/hr
% f_radar = center frequency of the radar
% dur = total time duration
% xx = (vector of) samples of the Doppler-shifted radar return
% fsamp = sampling frequency (determined internally)
%
c = 3e8;fsamp = 3*max(vels)/c*f\_radar; fsamp = ceil(fsamp/1000)*1000
tt = 0:(1/\text{fsamp}):dur;zz = zeros(size(tt));for k = 1: length (vels)
   zz = zz + exp(j*4*pi*vels(k)/3.6/c*f_rradar*t + j*2*pi*rand(1));end
xx = real(zz);
```
Physics tells us that the Doppler shift will be<sup>4</sup>  $f_{\text{Doppler}} = \frac{2v}{r}$  $\frac{c}{c} f_{\text{radar}}$  Hz, where *v* is the target's velocity, *c* is the speed of light, and *f*radar is the center frequency (in Hz) of the radar which transmits a sinusoidal signal at that frequency. The units of v and *c* must be the same.

- (a) For the case where two cars are going at 123 and 120 kilometers per hour, and the radar frequency is 2 GHz, synthesize a signal of duration 2.5 secs. Then display the spectrogram with a window length of 3000 samples. For reference, convert the window length to a window duration in secs. In addition, measure the Doppler-shifted frequencies from the spectrogram and compare to the theory.
- (b) Now determine the *minimum window duration* (in secs.) so that the radar system can determine that there are two cars present and can also accurately determine the speeds of the two cars. In other words, how long do the police have to illuminate your car with the radar to make this measurement.

#### **4.2 Spectrogram of an FM Signal (New Version)**

Synthesize an FM signal whose frequency changes continuously from 50 Hz to 3200 Hz by doubling every 0.25 seconds. Use a sampling rate of 8000 samples/sec. Determine the total duration of the signal, and provide a derivation of its instantaneous frequency and angle function.

Listen to the FM signal. In addition, create a spectrogram of this FM signal, and then annotate your plot to show that the frequency is doubling every 0.25 s. In addition, show that the synthesized signal has the correct frequency at some specific points, e.g.,  $f_i(t)$  should be 400 Hz at  $t = 0.75$  s and 800 Hz at 1 s.

<sup>&</sup>lt;sup>4</sup>The factor of two in the Doppler shift formula comes from the two-way travel of the sinusoid from the transmitter to the target and back. Furthermore, this formula assumes that  $v \ll c$  which is certainly the case for automobiles.

# **Lab #3 ECE-2025 Spring-2006 INSTRUCTOR VERIFICATION SHEET**

Turn this page in to your TA before the end of your lab period.

Name: Date of Lab:

Part 3.1 Demonstrate usage of the Beat Control GUI.

Verified: Date/Time:

Part 3.2 Demonstrate the make\_chirp.m function. In the space below write how you would call the function with a correct set of arguments.

Verified: Date/Time: Date/Time:

Part 3.3 Demonstrate the *two-sided* spectrogram of a sinusoid and a chirp, i.e., include the negative frequencies by using the MATLAB function plotspec.

Verified: Date/Time: